## **Getting Started with SDS Manager**

## How do I migrate our current SDS binder to SDS Manager?

If you already have SDS-binders for each of your locations, you can simply upload the SDS-binder file to a location in our SDS Inventory Manager. We will automatically read the PDF you import and find out what SDS are in the file and add them automatically to the location.

With this method you can populate your SDS inventory manager with thousands of SDS in a matter of minutes. The only requirement is that you have an SDS-binder for each location in your company

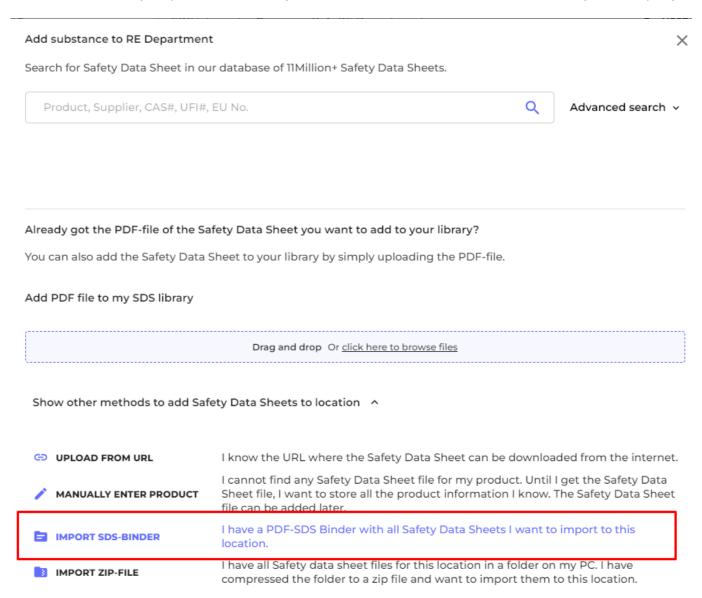

Unique solution ID: #1021

Author: n/a

Last update: 2023-08-12 19:55